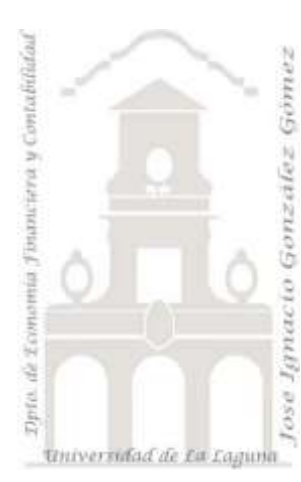

*Cajeros Automáticos 2009/II.*

**Caso:**

## **1 Introducción.**

Transcurrido un tiempo contamos en este momento con dos bases de datos de justificantes de cajeros automáticos.

- 1. 01c Cajeros 09 jggomez 2. Esta contiene los justificantes recopilados por el profesor hasta la fecha.
- 2. alumnos1. Contiene los 60 justificantes primeros recopilados por los alumnos hasta la fecha de entrega señalada. Comentar que todos los justificantes de esta base de datos se encuentran consolidados en una sola tabla denominada "01 Muestra de Alumnos ".

## **2 Trabajo a realizar:**

- 1. Crear una nueva base de datos que llamaremos Cajeros II e importar los datos de la tabla justificantes correspondiente a la base de datos "01c Cajeros 09 jggomez 2" e importar también los datos de la tabla "01 Muestra de Alumnos "contenida en la base de datos "alumnos1".
- 2. Crear una consulta de datos añadidos que unifique los registros de la tabla 01 Muestra de Alumnos en la tabla justificantes.

Orientación Ayuda:

El total de registros que tendríamos una vez unificada la información seria de: 1.988registros

- 3. Con nuestra base de datos "Cajeros II" queremos además importar de la base de datos "01c Cajeros 09 jggomez 2", la tabla "Entidades y Oficinas Bancarias".
- 4. Queremos crear una tabla que llamaremos "Encuestadores" y que contengan el nombre o Nick de los que han aportado justificantes a la base de datos. Establecer el campo clave como "Usuario"

## Orientación Ayuda:

Generar una consulta de selección y agrupada por usuarios. Convertir la citada consulta en creación de tabla.

5. Realizar una consulta de selección que llamaremos " A1 dias y periodos". El resultado a generar será como el que se muestra a continuación.

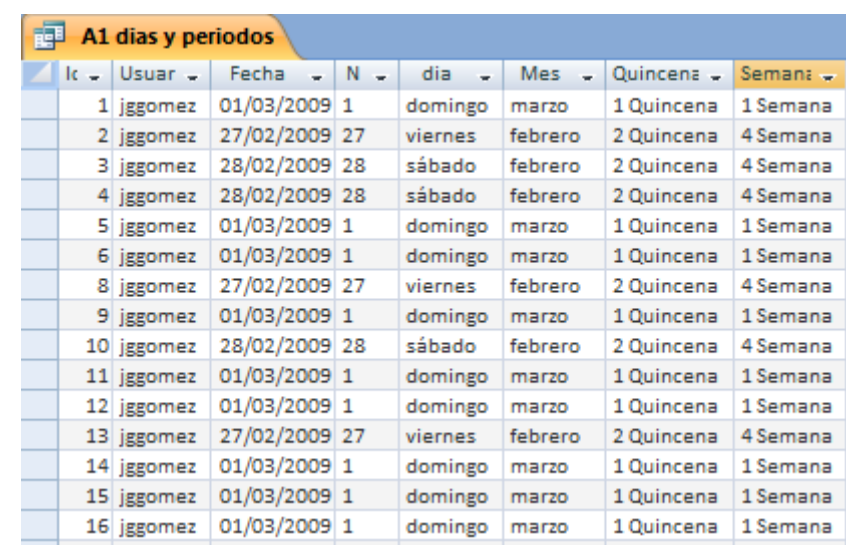

Orientación Ayuda:

Utilizar la función format fecha y SiInm. Consultar en Internet la ayuda a estas funciones.

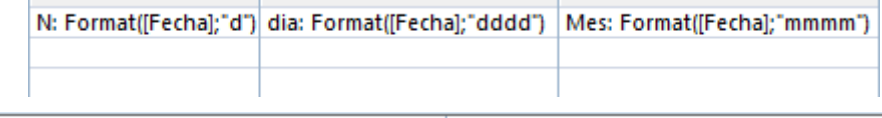

- Quincena: Silnm([N]<=15;"1 Quincena";"2 Quincena") Semana: Silnm([N]<=7;"1 Semana";Silnm([N]<=14;"2 Sem
	- 6. Elaborar una consulta de referencias cruzadas (tabla dinámica) que llamaremos "B TD1 Censo de la Muestra" y que nos permita analizar por cada usuario el número de justificantes recopilados quincenalmente según los registros de la base de datos y evaluar su compromiso con el criterio de recopilación semanal/quincenal.

Orientación Ayuda:

La consulta tiene que reflejar un resultado similar al expresado en la siguiente ilustración.

## **B TD1 Censo de la Muestra**

Coloque campos de filtro aquí

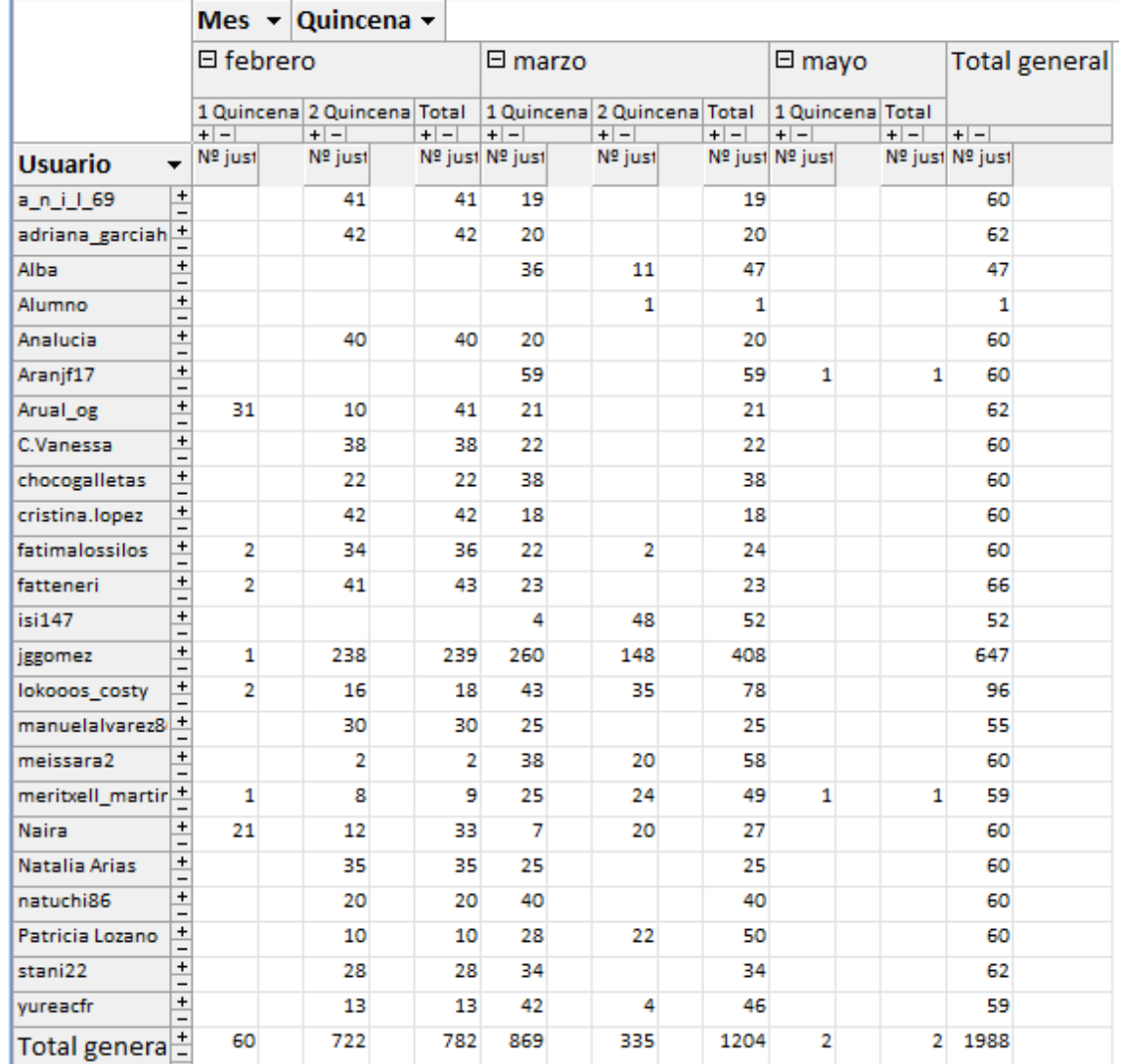

7. Realizar una consulta de referencias cruzadas que llamaremos "B TD2 Geolocalizacion" y que muestre la geolocalización de los justificantes.

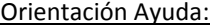

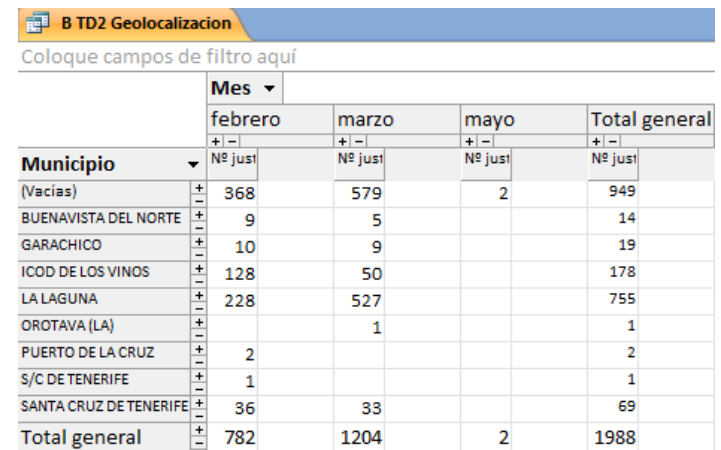

Elaborar una consulta de referencias cruzadas que llamaremos "B TD3 Distribucion dia de la semana" y que nos permita analizar la distribución de los justificantes por dia de la semana y con un filtro por usuario tal y como muestra la siguiente ilustración.

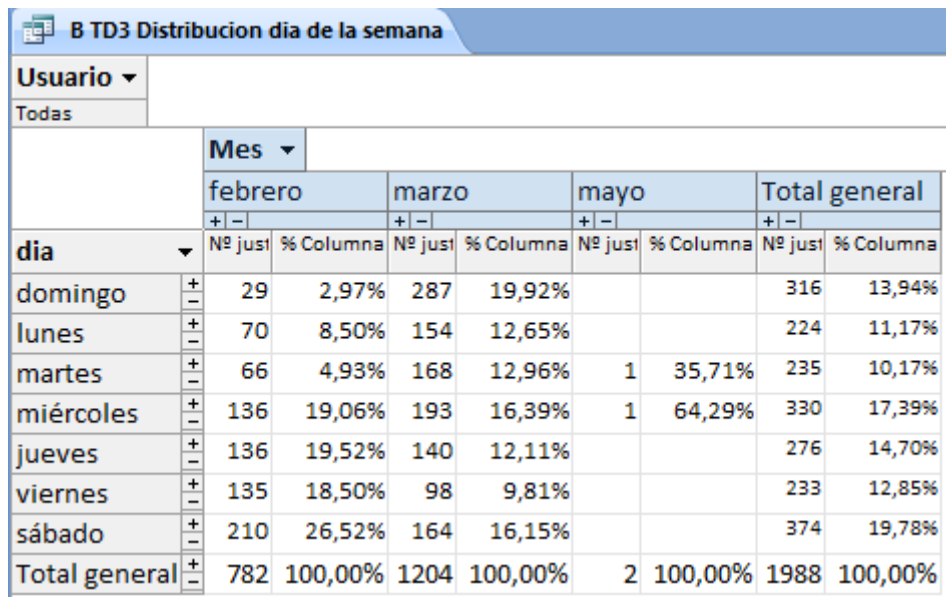